# **CA501 MIDI-Konfigurationsanleitung**

**Der Abkürzung MIDI steht für Musical Instrument Digital Interface, einem internationalen Standard zur Verbindung von Musikinstrumenten, Computern und anderen Geräten, der diesen Geräten erlaubt miteinander zu kommunizieren.** 

**Wenn das Instrument per USB-Kabel mit einem Computer verbunden ist, erkennt der Computer das Instrument als MIDI-Gerät, sodass das Instrument auf die gleiche Weise wie die normale MIDI-Schnittstelle MIDI-Nachrichten senden und empfangen kann.**

**Ein USB-Anschluss kann entweder vom Typ A oder vom Typ B sein. Verwenden Sie Typ A für den Anschluss eines Computers und Typ B für den Anschluss eines Digitalpianos. Falls es keinen USB-Anschluss für Typ A gibt, wird ein separater Konvertierungsadapter für den Anschluss benötigt.**

#### ▋ **MIDI-Anwendung**

Wenn das Digitalpiano an einen Computer angeschlossen ist, kann es zum Aufnehmen und Wiedergeben von Darbietungen mit einer auf dem Computer ausgeführten Sequenzer-Software verwendet werden. Wenn der Multi Timbral-Modus des Digitalpianos aktiviert ist, ist es möglich, mehrspurige Songs aufzunehmen und wiederzugeben, wobei auf jedem MIDI-Kanal gleichzeitig verschiedene Klänge gespielt werden können.

**[S4](#page-3-0) Multi-timbral Mode (Multi Timbral Modus)**

# USB Typ "B" USB Typ "A"

#### **▋ MIDI-Funktionen**

Die folgenden Funktionen sind über MIDI verfügbar.

Empfang/Senden von Noteninformationen

Empfang und Senden von Noteninformationen von/zu angeschlossenen Instrumenten oder Geräten.

Empfang/Senden von Programmwechselnummern

Empfang und Senden von Programmwechselnummern von/ zu angeschlossenen Instrumenten oder Geräten.

Empfang/Senden von Pedalinformationen

Empfang und Senden der 3 Pedalinformationen von/zu angeschlossenen Instrumenten oder Geräten.

Empfang von Lautstärkeeinstellungen

Empfängt MIDI-Lautstärkedaten von angeschlossenen MIDI-Geräten.

## Empfangs-/Sendekanal Einstellungen

Legt den Sende- bzw. Empfangskanal von 1 bis 16 fest.

Multi-Timbral-Modus Einstellungen

Ermöglicht den Austausch von MIDI-Daten auf mehreren MIDI-Kanälen gleichzeitig.

\* Der Multi-Timbral-Modus muss eingeschaltet sein.

Empfang/Senden von Exklusivdaten

Es können Bedienfeldeinstellungen oder Menüeinstellungen als Exklusivdaten gesendet oder empfangen werden.

#### **Urheberrechtshinweis**

Musikstücke, die auf bestehenden Werken wie CDs, Musikdateien, SMF-Daten usw. basieren, sollten nur zum privaten Anhören und zum Nutzen mit Freunden und Familie verwendet werden. Nach dem Urheberrechtsgesetz ist es nicht gestattet, kommerzielle Musik ohne Erlaubnis des Urhebers öffentlich abzuspielen. Kawai haftet nicht für Urheberrechtsverletzungen, die vom Benutzer des Digitalpianos begangen werden.

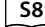

 $\boldsymbol{\mathcal{V}}$ 

#### **[S8](#page-7-0) MIDI Implementation Tabelle**

"MIDI" ist eine eingetragene Marke der Association of Musical Electronics Industry.

#### **▋ MIDI-Einstellungen**

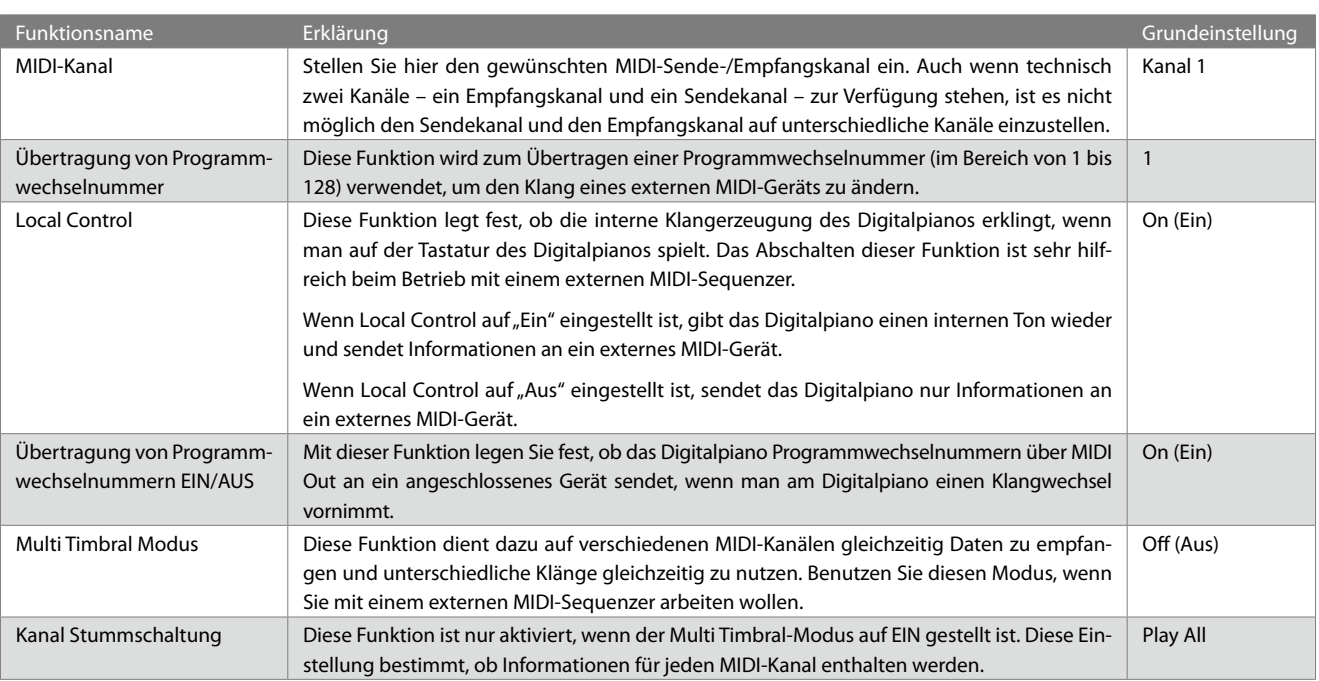

#### ▋ **Aufrufen der MIDI-Einstellungen**

1. Drücken Sie auf dem Einstellungsmenü-Bildschirm die [UP]/ [DOWN] Taste zur Auswahl von "MIDI Settings".

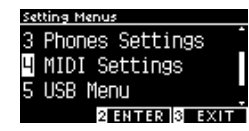

- 2. Drücken Sie die Taste [2], um den MIDI-Einstellungsbildschirm aufzurufen.
- 3. Drücken Sie die [UP]/[DOWN] Taste, um eine Einstellung auszuwählen.

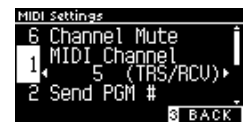

- 4. Drücken Sie die [LEFT]/[RIGHT] Taste, um den gewünschten Wert oder Typ einzustellen.
- Halten Sie die [LEFT]/[RIGHT] Tasten gleichzeitig gedrückt, um die Standardeinstellung wiederherzustellen.

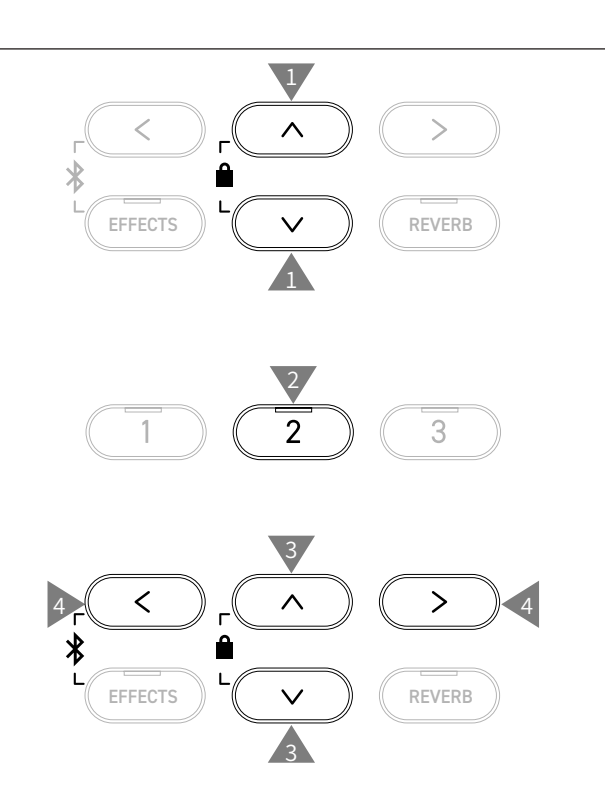

## **MIDI Channel (MIDI-Kanal)**

#### ▋ **Einstellen des MIDI-Kanals**

Nachdem Sie "MIDI Channel" ausgewählt haben, drücken Sie die [LEFT]/[RIGHT] Taste, um den MIDI-Kanal auszuwählen.

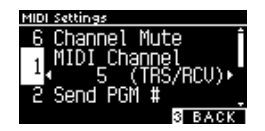

 $\overline{\mathscr{V}}$ 

• Die Einstellung des MIDI-Kanals bleibt bis zum Ausschalten des Geräts erhalten.

• Die bevorzugte Einstellung des MIDI-Kanals kann für die automatische Auswahl beim Einschalten des Instruments im Speicher der Startup-Einstellung gespeichert werden.

#### **Omni Modus**

Wenn das Digitalpiano eingeschaltet wird, ist der Omni Modus automatisch eingeschaltet. Dadurch wird auf allen 16 MIDI Kanälen gleichzeitig empfangen. In dem Moment, wo Sie einen MIDI Kanal einstellen, wird der Omni Modus abgeschaltet und Sie können nur noch auf dem eingestellten MIDI Empfangskanal empfangen.

#### **Multi Timbral Modus und Split/Dual Modus**

• Verwendung des Split Modus bei aktiviertem Multi Timbral Modus

Ist der Split Modus aktiv, werden Noten der rechten Tastaturhälfte auf dem eingestellten MIDI Kanal übertragen. Noten der linken Tastaturhälfte werden auf dem Systemkanal + 1 gesendet. Zum Beispiel: Wenn der MIDI Kanal auf 3 eingestellt ist, sendet die rechte Tastaturhälfte auf Kanal 3 und die linke auf Kanal 4. (Falls der eingestellte Kanal 16 ist, ist der nächsthöhere Kanal 1.) • Verwendung des Dual Modus bei aktiviertem Multi Timbral Modus

Beim Dual Modus werden die Noten auf 2 MIDI Kanälen übertragen: dem eingestellten Kanal und dem nächsthöheren Kanal. Beispiel: Wenn der MIDI Kanal auf 3 eingestellt ist, sendet der erste Klang auf Kanal 3 und der zweite auf Kanal 4. (Falls der eingestellte Kanal 16 ist, ist der nächsthöhere Kanal 1.)

## **Transmit Program Change Number (Übertragung von Programmwechselnummer)**

#### ▋ **Einstellen der Programmnummer-Übertragung auf EIN/AUS**

Nachdem Sie "Transmit PGM #" ausgewählt haben, drücken Sie die [LEFT]/[RIGHT] Taste, um die Einstellung auf EIN oder AUS zu stellen.

#### **▋ Senden einer Programmnummer**

Nachdem Sie "Send PGM #" ausgewählt haben, drücken Sie die [LEFT]/[RIGHT] Tasten, um die Programmnummer auszuwählen und drücken Sie dann die Taste [2], um die ausgewählte Nummer zu senden.

Es können Programmnummern im Bereich von 1~128 gesendet werden.

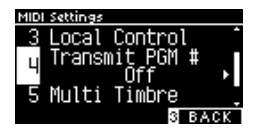

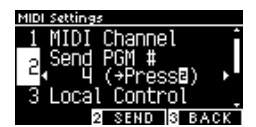

• Die Einstellungen der Übertragung von Programmwechselnummern auf EIN/AUS bleiben bis zum Ausschalten des Geräts erhalten.

- Exklusive Informationen werden nicht gesendet, wenn die Einstellung der Übertragung von Programmwechselnummern auf OFF gestellt ist.
- Bei Verwendung des Dual- oder Split-Modus werden EIN/AUS Informationen und Sound Typ Einstellungen nur in einem exklusiven Datenformat gesendet. Programmwechselnummern werden übertragen, wenn der Multi Timbral Modus auf On1 oder On2 eingestellt ist.

## **Local Control**

#### ▋ **Einstellen von Local Control**

Nachdem Sie "Local Control" ausgewählt haben, drücken Sie die [LEFT]/[RIGHT] Taste, um die Einstellung auf EIN oder AUS zu stellen.

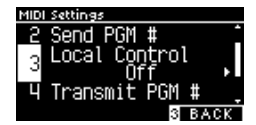

 $\overline{\mathbf{V}}$ 

• Die Einstellung von Local Control bleibt bis zum Ausschalten des Geräts erhalten.

• Die bevorzugte Einstellung von Local Control kann für die automatische Auswahl beim Einschalten des Instruments im Speicher der Startup-Einstellung gespeichert werden.

## <span id="page-3-0"></span>**Multi-timbral Mode (Multi Timbral Modus)**

#### ▋ **Einstellen des Multi Timbral-Modus**

Nachdem Sie "Multi Timbre" ausgewählt haben, drücken Sie die [LEFT]/[RIGHT] Taste, um "On1", "On2" oder "Off" auszuwählen.

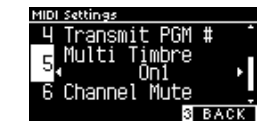

#### Wenn "On1" oder "Off" eingestellt ist:

[S5](#page-4-0) Der Klang, der der Zahl links von "Liste der Programmwechselnummern" entspricht, ist ausgewählt.

#### Wenn "On2" eingestellt ist:

V

 $\boldsymbol{\mathcal{V}}$ 

 $\mid$  [S5](#page-4-0)  $\mid$ Der Klang, der der Zahl rechts von "Liste der Programmwechselnummern" entspricht, ist ausgewählt.

• Das Einstellen des Klangs auf EIN oder AUS kann für jeden Empfangskanal eingestellt werden.

**[S4](#page-3-1) Channel Mute (Kanal Stummschaltung)**

Die bevorzugte Einstellung des Multi Timbral Modus kann für die automatische Auswahl beim Einschalten des Instruments im Speicher der Startup-Einstellung gespeichert werden.

## <span id="page-3-1"></span>**Channel Mute (Kanal Stummschaltung)**

#### ▋ **Einstellen der Kanal Stummschaltung**

Nachdem Sie den gewünschten Kanal ausgewählt haben, drücken Sie die [LEFT]/[RIGHT] Taste, um "Play" oder "Mute" auszuwählen.

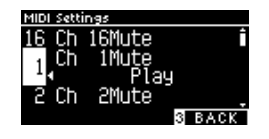

• Die Einstellung der Kanal Stummschaltung bleibt bis zum Ausschalten des Geräts erhalten. • Die bevorzugte Einstellung der Kanal Stummschaltung kann für die automatische Auswahl beim Einschalten des Instruments im Speicher der Startup-Einstellung gespeichert werden.

#### <span id="page-4-0"></span>**▋ Liste der Programmwechselnummern**

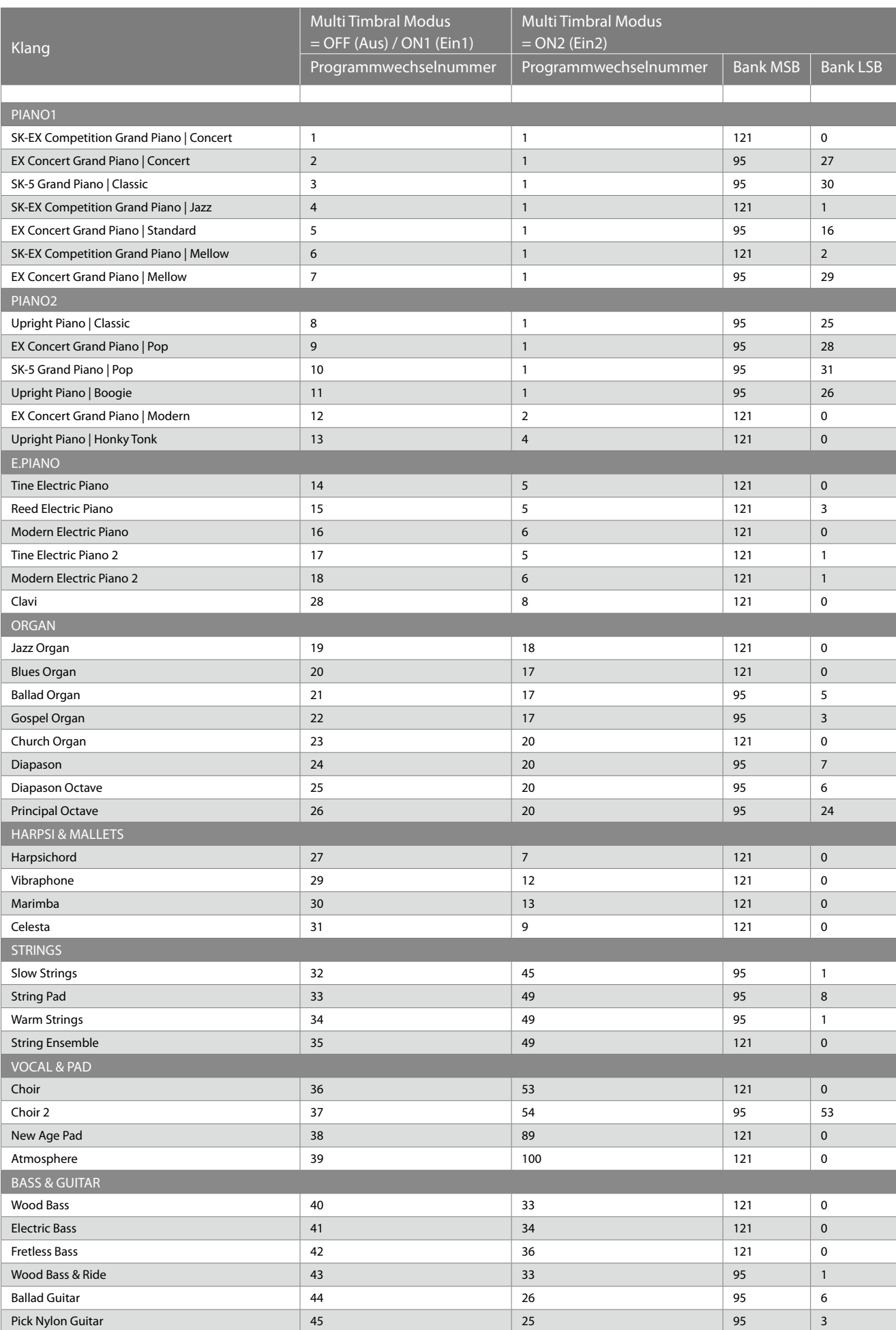

#### **▋ Liste der Programmwechselnummern (Wird nur bei MIDI-Empfang abgespielt)**

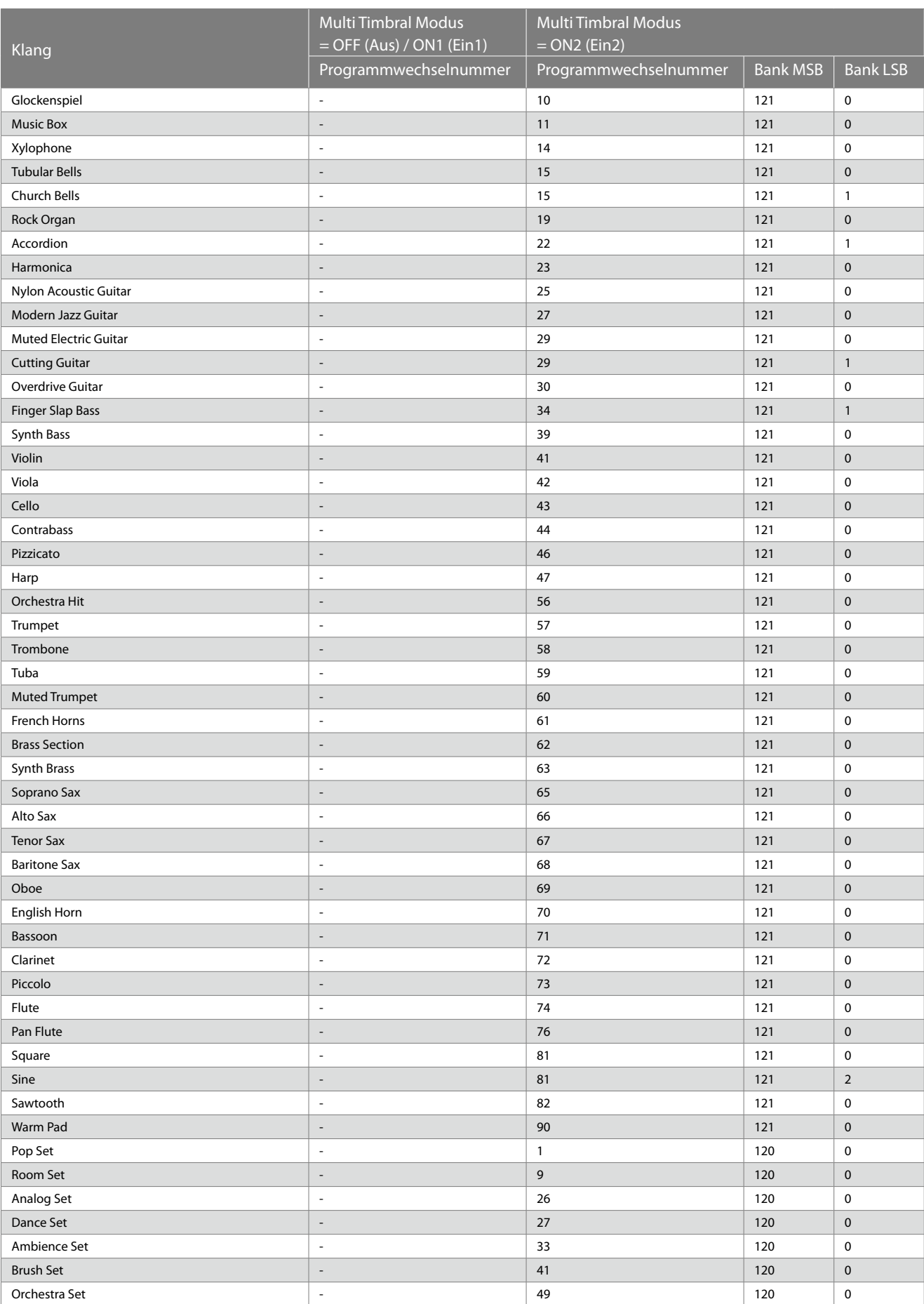

Kann nur ausgewählt werden, wenn der Multi Timbral-Modus auf "On2" eingestellt ist.

 $\boxtimes$ 

## **MIDI Exclusiv Datenformat**

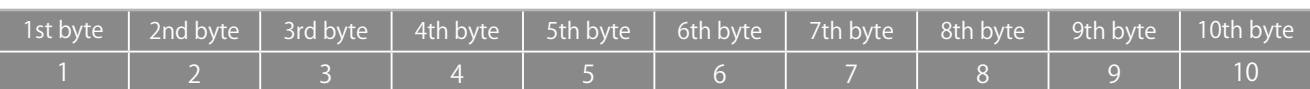

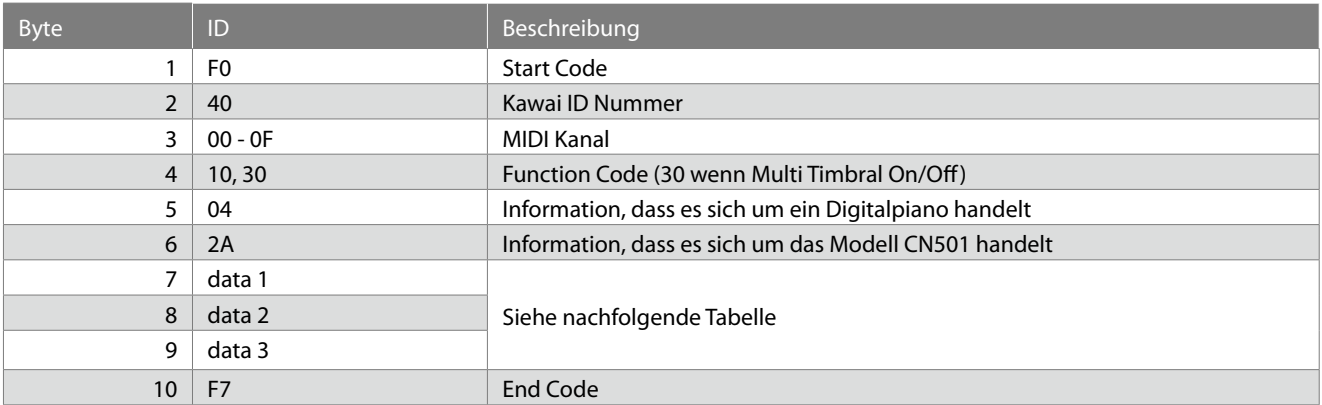

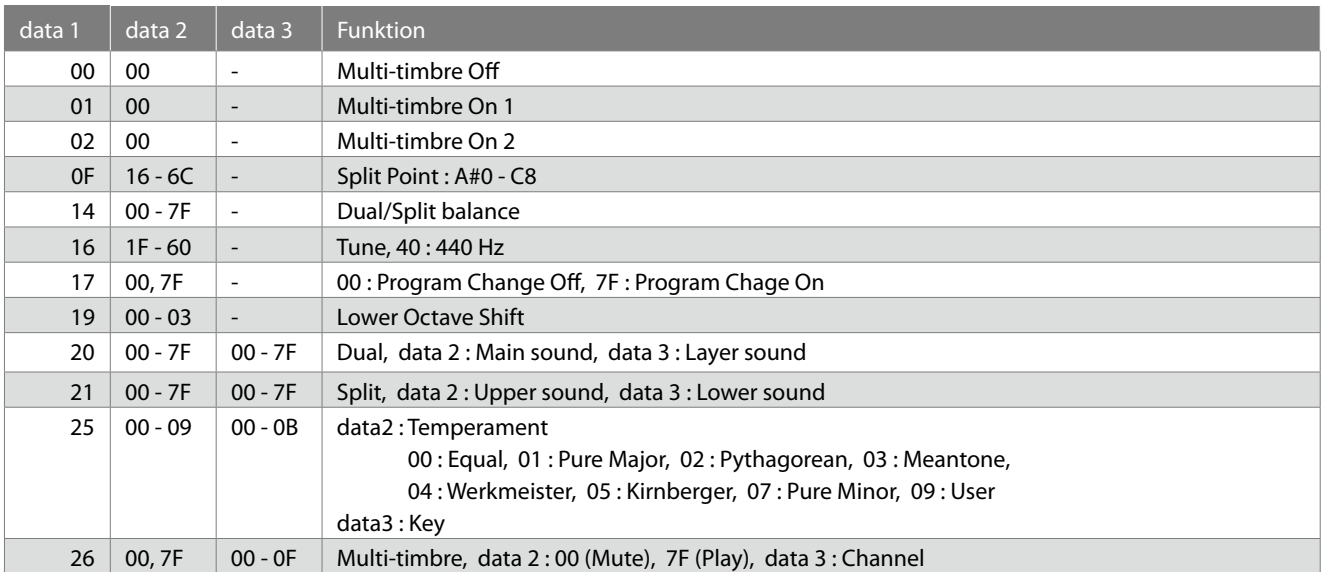

# <span id="page-7-0"></span>**MIDI Implementation Tabelle**

Date : Februar 2023 Version : 1.0

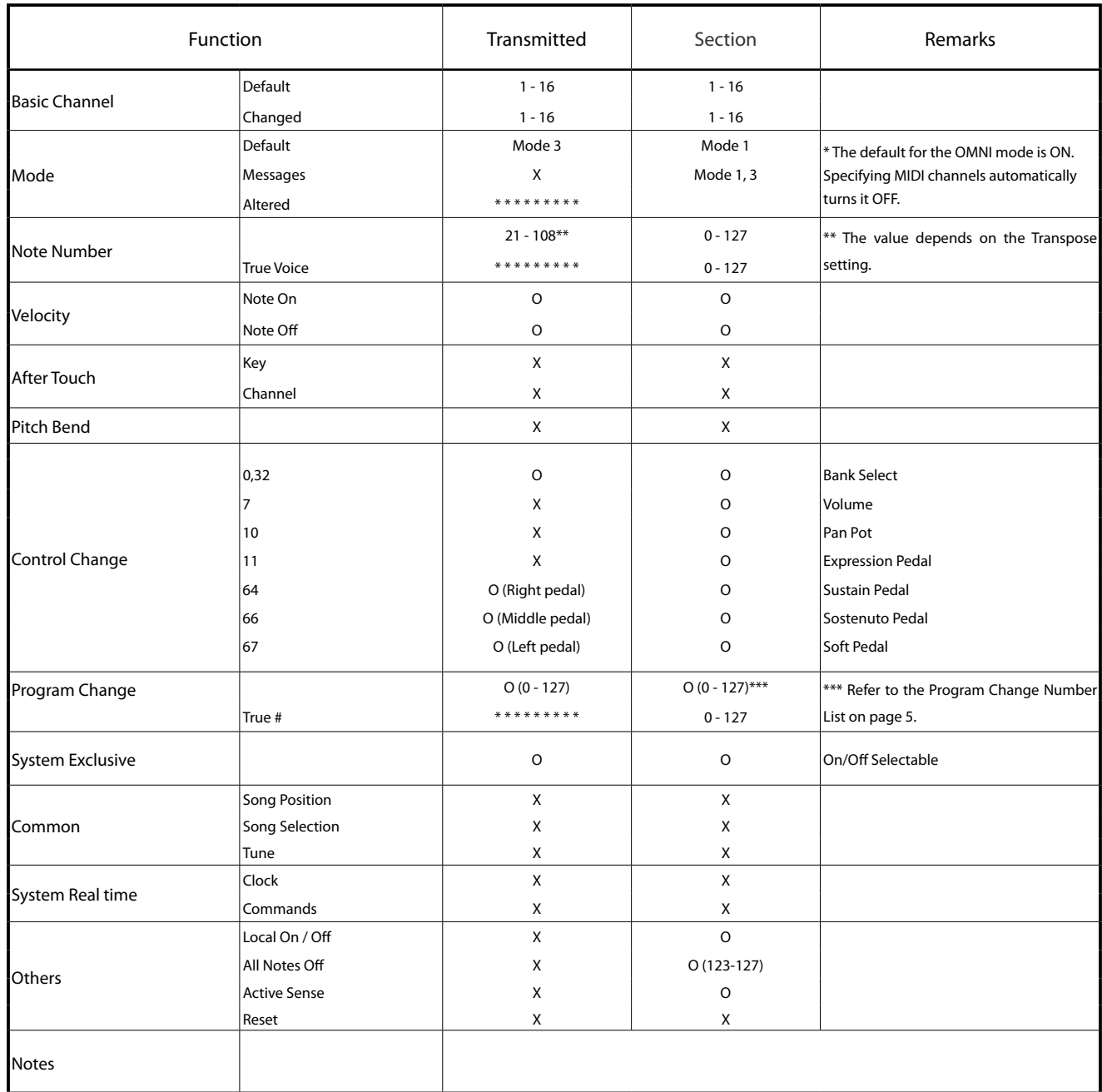

Mode 1 : OMNI ON , POLY Mode 2 : OMNI ON , MONO  $O: Yes$ Mode 3 : OMNI OFF, POLY Mode 4 : OMNI OFF, MONO X : No